# **HowToRelease using maven (branch-3.5)**

## This procedure is valid only on branch-3.5.

During 3.5 development we migrated from ANT to Maven, but we were not using the Maven Release Plugin yet.

If you are going to release 3.6 or newer please follow [the current procedure.](https://cwiki.apache.org/confluence/display/ZOOKEEPER/HowToRelease+using+maven+release+plugin)

## Setting up the signing keys

Before you do a release you'll need a signing key that is registered with apache. If you already have one, you can skip this section. Otherwise, here are the steps to do:

- 1. use **gpg2 --gen-key** to generate a new key. Make sure that the key size is 4096 bits, the key doesn't expire, and use CODE SIGNING KEY for the comment.
- 2. Now you need to register your key at<http://pgp.mit.edu/> using the output of **gpg --armor --export <keyid>**
- 3. Add your key to the [KEYS](https://dist.apache.org/repos/dist/release/zookeeper/KEYS) file: a. svn co <https://dist.apache.org/repos/dist/release/zookeeper/> zookeeper\_dist
	- b. cd zookeeper\_dist.
	- c. edit the KEYS file. See the top of the KEYS file for instructions on how to edit this file
	- d. svn ci
- 4. Upload digest to your account on [id.apache.org](http://id.apache.org) (gpg2 --fingerprint)

If you have any issues (i.e. "error: gpg failed to sign the data") when trying to sign your commit (tag), refer to this [gist](https://gist.github.com/troyfontaine/18c9146295168ee9ca2b30c00bd1b41e).

## Useful Links and Background:

Apache infra page:<https://cwiki.apache.org//confluence/display/INFRA/Index>

Apache self-service page - **now allows for forcing git repo sync**:<https://selfserve.apache.org/>

### Important Notes

when updating JIRA be sure to use the "batch change" operator under the "tools" menu. Disable email notifications when using batch change, subsequent to large JIRA operations (moving issues btw releases, closing JIRAs after a release, etc...) send email to the dev@ list detailing the changes.

## Configuring maven

Make sure your settings.xml in ~/.m2 contain logins for apache repos, and your signing key is published and configured here.

Please follow the instructions here to encrypt your Apache credentials: <https://maven.apache.org/guides/mini/guide-encryption.html>

#### **.m2 settings**

```
<settings xmlns="http://maven.apache.org/SETTINGS/1.0.0"
  xmlns:xsi="http://www.w3.org/2001/XMLSchema-instance"
  xsi:schemaLocation="http://maven.apache.org/SETTINGS/1.0.0
                       http://maven.apache.org/xsd/settings-1.0.0.xsd">
  <servers>
    <!-- To publish a snapshot -->
     <server>
       <id>apache.snapshots.https</id>
      <username>YOUR_APACHE_ID</username>
       <password>YOUR_APACHE_PASSWORD</password>
     </server>
     <!-- To stage a release -->
     <server>
      <id>apache.staging.https</id>
      <username>YOUR_APACHE_ID</username>
      <password>YOUR_APACHE_PASSWORD</password>
     </server>
   <server>
      <id>apache.releases.https</id>
      <username>YOUR_APACHE_ID</username>
      <password>YOUR_APACHE_PASSWORD</password>
   </server>
  </servers>
  <profiles>
     <profile>
      <id>apache-release</id>
       <properties>
             <!-- gpg --list-keys will show you your keyname ( something like 00A5F21E) -->
             <gpg.keyname>YOUR_KEYNAME</gpg.keyname>
                   <gpg.passphrase>YOUR_KEY_PASSWORD</gpg.passphrase>
       </properties>
     </profile>
  </profiles>
</settings>
```
For a more detailed steps, check out **How To Release** page for Hadoop. It is used as a base.

### Smoke Tests

Before the release, run the following smoke tests (at least).

• Run unit tests on different hardwares: mac, windows, linux.

## Branching and Tagging

Check out the branch you are making the release of:

```
git clone -b branch-X.Y https://gitbox.apache.org/repos/asf/zookeeper.git
```
If you are creating a point release (almost always the case) then follow this step. The exception to this is typically only when creating a new release candidate because the previous candidate failed during voting (rc0 failed and you are creating rc1+) – in which case skip this step.

Create a branch for X.Y.Z (the current release candidate)

VERSION=X.Y.Z NEWVERSION=X.Y.(Z+1) BRANCH\_NAME=branch-\$VERSION REMOTE=origin

git branch \$BRANCH\_NAME git push \$REMOTE \$BRANCH\_NAME

#### Update to next SNAPSHOT version

mvn clean org.codehaus.mojo:versions-maven-plugin:2.7:set -DgenerateBackupPoms=false - DnewVersion=\$NEWVERSION-SNAPSHOT

Also update the version number in **zookeeper-client/zookeeper-client-c[/configure.ac](http://configure.ac/)**, **zookeeper-client/zookeeper-client-c/CMakeLists.txt**, and **zookeeper-client/zookeeper-client-c/include/zookeeper\_version.h** to the next logical SNAPSHOT version (e.g. X.Y.Z to X.Y.(Z+1)- SNAPSHOT)

```
cd zookeeper-client/zookeeper-client-c
sed -i s/$VERSION/$NEWVERSION/g configure.ac
sed -i s/$VERSION/$NEWVERSION/g CMakeLists.txt
cd ../..
grep -r $NEWVERSION *
```
- Do a search in the project for the version with the attached -SNAPSHOT to make sure it is changed everywhere. Some files (other than pom.xml) might also contain a hard coded version.
- Commit these changes.

```
# check for modified files
git status
# add modified files one by one
git add <modified files>
# commit and push the changes to remote repo branch-X.Y
git commit -m "Prepare for the next release: update the version to X.Y.(Z+1)-SNAPSHOT"
git push <remote> branch-X.Y.Z
```
Checkout the active point release branch - this is where you will be creating the release candidate

git checkout branch-X.Y.Z

If not already done, cherry-pick desired commits into branch-X.Y.Z. If cherry-picks are done from other than branch-X.Y ensure that those changes are also committed to branch-X.Y. If there are conflicts, then it is preferable to produce a new patch for this branch, review it separately and commit it via JIRA. Please refer [HowToContribute](https://cwiki.apache.org/confluence/display/ZOOKEEPER/HowToContribute) and [Committing changes](https://cwiki.apache.org/confluence/display/ZOOKEEPER/Committing+changes) page for pushing changes to the project.

```
# The -x option records the source commit, and reuses the original commit message
git cherry-pick -x <commit-hash>
```
Update **zookeeper-docs/src/main/resources/markdown/[releasenotes.md](http://releasenotes.md/)** with release notes for this release. You can get the HTML by following the "Release Notes" link for the relevant release on the [https://issues.apache.org/jira/browse/ZOOKEEPER?report=com.sourcelabs.jira.](https://issues.apache.org/jira/browse/ZOOKEEPER?report=com.sourcelabs.jira.plugin.portlet.releases:releases-projecttab#selectedTab=com.atlassian.jira.plugin.system.project%3Aroadmap-panel) [plugin.portlet.releases:releases-projecttab#selectedTab=com.atlassian.jira.plugin.system.project%3Aroadmap-panel](https://issues.apache.org/jira/browse/ZOOKEEPER?report=com.sourcelabs.jira.plugin.portlet.releases:releases-projecttab#selectedTab=com.atlassian.jira.plugin.system.project%3Aroadmap-panel) tab in Jira. Note that you need to exclude the won't fix or invalid tickets.

Hints for editing releasenotes.md (using vim) - you can skip 'c' parameter, it tells vim to ask for all replacement:

```
:%s/<\/h2>//gc
:\\s\{\s\s\{\sta\)\{\sta\)\text{\stan{\stan{\stan{\stan{\stan{\stan{\stan{\stan{\stan{\stan{\stan{\stan{\stan{\stan{\stan{\stan{\stan{\stan{\stan{\stan{\stan{\stan{\stan{\stan{\stan{\stan{\stan{\stan{\stan{\stan{\stan{\st
:%s/<\/li>\n//gc
```
Update versions in pom.xml (remove SNAPSHOT):

mvn clean org.codehaus.mojo:versions-maven-plugin:2.7:set -DgenerateBackupPoms=false - DnewVersion=\$VERSION

Make sure the version number is correct in **zookeeper-client/zookeeper-client-c[/configure.ac](http://configure.ac/)**, **zookeeper-client/zookeeper-client-c/CMakeLi sts.txt**, and **zookeeper-client/zookeeper-client-c/include/zookeeper\_version.h**

- Update the version number in **build.xml** to be ''X.Y.Z'' (i.e. remove SNAPSHOT designator)
- Update the copyright years in NOTICE.txt if it's outdated.
- Commit these changes.

```
# check for modified files
git status
# add modified files one by one
git add <modified files>
# commit and push the changes to remote repo branch-X.Y-X
git commit -m "Preparing for release $VERSION"
git push <remote> branch-X.Y.Z
```
• Run spotBugs, checkstyle and rat checks:

```
git clean -xdf
mvn clean apache-rat:check -DskipTests -Pfull-build
mvn clean install checkstyle:check spotbugs:check -DskipTests -Pfull-build
```
Tag the release candidate (R is the release candidate number, and starts from 0):

```
# create a signed tag
git tag -s release-X.Y.Z-rcR -m "ZooKeeper X.Y.Z-rcR release."
# push the newly created rc tag to the remote repo.
git push <remote> release-X.Y.Z-rcR
```
If you have issues signing the tag, refer to this [gist](https://gist.github.com/troyfontaine/18c9146295168ee9ca2b30c00bd1b41e).

In Jira, move open issues to next version. Disable mail notifications for this bulk change.

### Building

- Build the projects with maven (we are skipping runit the unit tests here, but you should run them at least once on the release branch before continuing)
- Ensure that you are using JDK8 and Maven 3.6+
- There is no need to build the C client or "contrib" packages

```
mvn -v
mvn clean install -DskipTests
```
You should have the jar files and also the tarballs built. The two tarball is available at: zookeeper-assembly/target/apache-zookeeper-X.Y.Z-bin.tar.gz

- zookeeper-assembly/target/apache-zookeeper-X.Y.Z.tar.gz
- Sign the tarballs:

```
cd zookeeper-assembly/target
gpg --armor --output apache-zookeeper-$VERSION-bin.tar.gz.asc --detach-sig apache-zookeeper-$VERSION-bin.
tar.gz
gpg --armor --output apache-zookeeper-$VERSION.tar.gz.asc --detach-sig apache-zookeeper-$VERSION.tar.gz
```
Check that release file looks ok - e.g. install it and run examples from tutorial.

- untar the release artifact in a test directory
- $\circ$  try to build the sources with

```
mvn clean install -DskipTests -Pfull-build
```
Copy release files to a public place and ensure they are readable. Note that [home.apache.org](http://home.apache.org/) only supports SFTP, so this may be easier with a graphical SFTP client like Nautilus, Konqueror, etc.

sftp home.apache.org > cd public\_html > mkdir zookeeper-\$VERSION-candidate-0 > cd zookeeper-\$VERSION-candidate-0 > put zookeeper-\$VERSION.tar.gz\* > bye

#### • Deploy to the Maven Repository.

This is done using apache-release profile, coming from the apache parent pom. This will also sign your artifacts if your settings.xml is configured as mentioned above.

The following command copies all artifacts to a temporary staging Apache mvn repository in open state:

mvn deploy -DskipTests -Papache-release

- Enter [Apache Nexus](https://repository.apache.org/) and do the following:
	- 1. Click on Log In in the upper right corner. Log in using your apache user name and password.
	- 2. In the left navigation pane, select Staging Repositories.
	- 3. Identify the release candidate you just pushed, by your user name (in parentheses as part of the "Repository" name) and the "Created On" date. Click on the check box to the left of your Repository name to select it. (If you accidentally click on the Repository name itself, another tab will pop open. If so, just close it.)
	- 4. Click the Close button above the Repository names. This makes your release candidate available at the Staging level.
	- 5. If you have previously staged an older release candidate with the same version number, and it is still showing in the Repository list, you must select and Drop the old one now.
	- 6. Confirm that your new release candidate is visible at [https://repository.apache.org/content/groups/staging/org/apache/zookeeper](https://repository.apache.org/content/groups/staging/org/apache/zookeeper/zookeeper/) [/zookeeper/](https://repository.apache.org/content/groups/staging/org/apache/zookeeper/zookeeper/) with correct file modification dates.
- Call for a release vote on dev (note dev@ and not user@, the user list is for discussion of released software only) at [zookeeper.apache.org.](http://zookeeper.apache.org/) Here is a sample email (from 3.4.6 release):

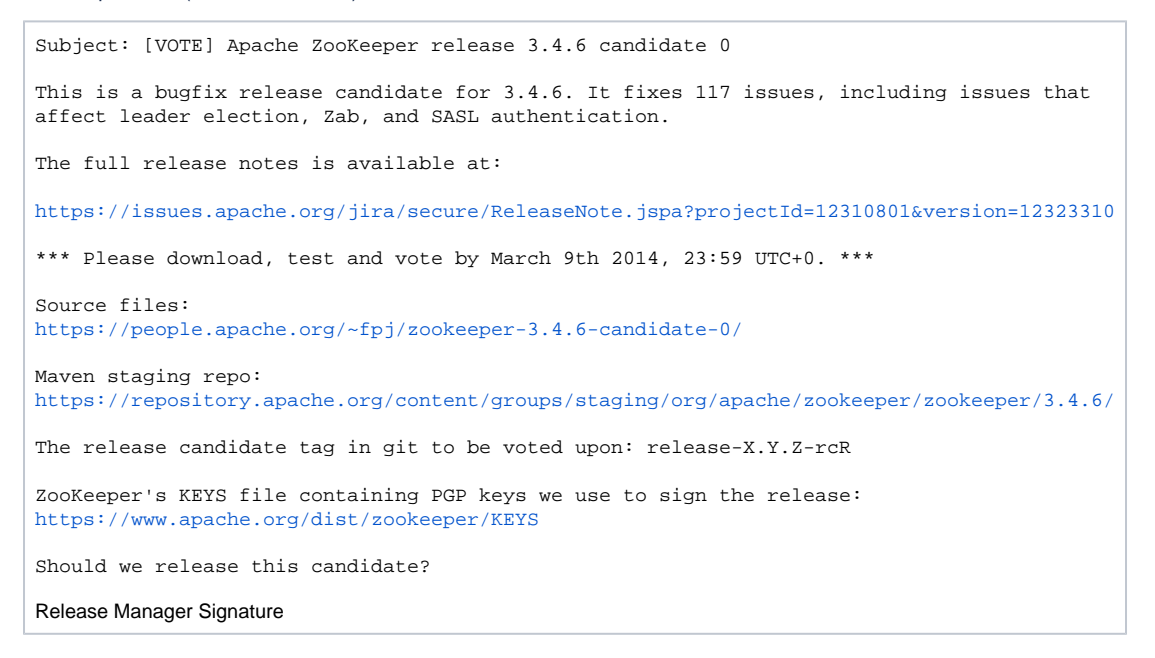

#### Publishing

- Once [three PMC members have voted for a release,](http://www.apache.org/foundation/voting.html#ReleaseVotes) it may be published.
- 
- 1. Tag the release. Do it from the release branch and push the created tag to the remote repository:

```
# create a signed tag
git tag -s release-X.Y.Z -m "ZooKeeper X.Y.Z release."
# push the newly created release tag to the remote repo.
git push <remote> release-X.Y.Z
```
2. Check in release files to the distribution server

```
svn co https://dist.apache.org/repos/dist/release/zookeeper/ zookeeper_dist
cd zookeeper_dist
mkdir zookeeper-X.Y.Z
# copy tgz/asc/checksum files from your public_html to zookeeper-X.Y.Z
svn add zookeeper-X.Y.Z
svn ci -m "Add ZooKeeper X.Y.Z release" --username <your apache user ID>
```
- a. After checking in the release, you'll receive an automated email from [reporter.apache.org](http://reporter.apache.org) with a link requesting additional details about the release. This form must be completed by a PMC member. If you are a PMC members, follow the link and complete the form. If you are not a PMC member, forward the email to [dev@zookeeper.apache.org](mailto:dev@zookeeper.apache.org) and ask for assistance from a PMC member.
- 3. The release directory usually contains just two releases, the most recent from two branches, with a link named 'stable' to the most recent recommended version.

```
cd zookeeper_dist
svn rm zookeeper-A.B.C # apache folks don't like old releases hanging around - they are available 
in the archive if people need access
rm stable; rm current
ln -s zookeeper-A.B.D stable
ln -s zookeeper-A.B.D current
svn ci -m 'Updating links'
```
- 4. Release the Maven artifacts on [Apache Nexus](https://repository.apache.org/):
	- a. Click on 'Staging repositories'.
	- b. Select the repository corresponding to the release candidate.
	- c. Click on the 'Release' button and follow instructions.
- 5. Wait 24 hours for release to propagate to mirrors.
- 6. Prepare to edit the website. ZooKeeper uses Jekyll/Markdown with gitpubsub. See [WebSiteSetup](https://cwiki.apache.org/confluence/display/ZOOKEEPER/WebSiteSetup) for general instructions and tool setup /prerequisites.

git clone -b website https://gitbox.apache.org/repos/asf/zookeeper.git

7. Copy the new release documentation into the \_released\_docs directory

```
cd _released_docs
mkdir rX.Y.Z
cd rX.Y.Z
tar xvf apache-zookeeper-X.Y.Z-bin.tar.gz --strip-components 2 'apache-zookeeper-X.Y.Z-bin/docs'
rm apache-zookeeper-X.Y.Z-bin.tar.gz
# Update the "current" doc pointer if necessary (next 2 lines)
cd ..
rm current
ln -s rX.Y.Z current
git add rX.Y.Z current
cd ..
```
- 8. Change directory to **src/main/resources/markdown**
- 9. Update the release news in **[releases.md](http://releases.md)**
- 10. Update the nav panel in **html/header.html** and **[documentation.md](http://documentation.md)** to include X.Y.Z
- 11. Stage changes to git

git add releases.md documentation.md html/header.html

12. Regenerate the site, review it, then commit it. (for possible prerequisites, see the [README.md](https://github.com/apache/zookeeper/tree/website) in website branch)

```
mvn clean install
cp -RP _released_docs target/html/doc
# at this point verify that the site is working properly - open target/html/index.html
# once you are happy move on to the next step...
git commit -m "Updated website content for release X.Y.Z."
git push origin website
```
13. Deploy: you are now ready to deploy the changes to the public website using gitpubsub. Using the same repo as the previous step:

```
git checkout asf-site
rm -fr content
mv target/html content
git add content
# verify that the content of "content" looks proper. open content/index.html in a browser and 
verify, etc...
# verify git staging looks proper - remember, we added the release docs to content/doc/rX.Y.Z and
that will also be added here
git commit -m "Website update for release X.Y.Z"
git push origin asf-site
```
14. Send announcements to the **user and developer** lists once the site changes are visible. Here is a sample email: If the apache zookeeper website does not update, check if the commit is mirrored into [github.com/apache/zookeeper](http://github.com/apache/zookeeper) asf-site branch

```
Subject: [ANNOUNCE] Apache ZooKeeper X.Y.Z
The Apache ZooKeeper team is proud to announce Apache ZooKeeper version X.Y.Z
ZooKeeper is a high-performance coordination service for distributed
applications. It exposes common services - such as naming,
configuration management, synchronization, and group services - in a
simple interface so you don't have to write them from scratch. You can
use it off-the-shelf to implement consensus, group management, leader
election, and presence protocols. And you can build on it for your
own, specific needs.
For ZooKeeper release details and downloads, visit:
https://zookeeper.apache.org/releases.html
ZooKeeper X.Y.Z Release Notes are at:
https://zookeeper.apache.org/doc/rX.Y.Z/releasenotes.html
We would like to thank the contributors that made the release possible.
Regards,
The ZooKeeper Team
```
- 15. In Jira, ensure that only issues in the "Fixed" state have a "Fix Version" set to release X.Y.Z.
- 16. In Jira, "release" the version. Visit the "Administer Project" page, then the "Manage versions" page. You need to have the "Admin" role in ZooKeeper's Jira for this step and the next.
- 17. In Jira, close issues resolved in the release. Disable mail notifications for this bulk change.

#### Smoke Tests

Before the release, run the following smoke tests (at least).

Run unit tests on different hardwares: mac, windows, linux.